## **2.7 Modifikations-Toolbar**

Wenn ein Element aktiv ist, werden in der Modifikations-Toolbar unterschiedliche elementspezifische Funktionen angezeigt (es gibt auch Elemente, für die keine zusätzlichen Funktionen zur Verfügung stehen).

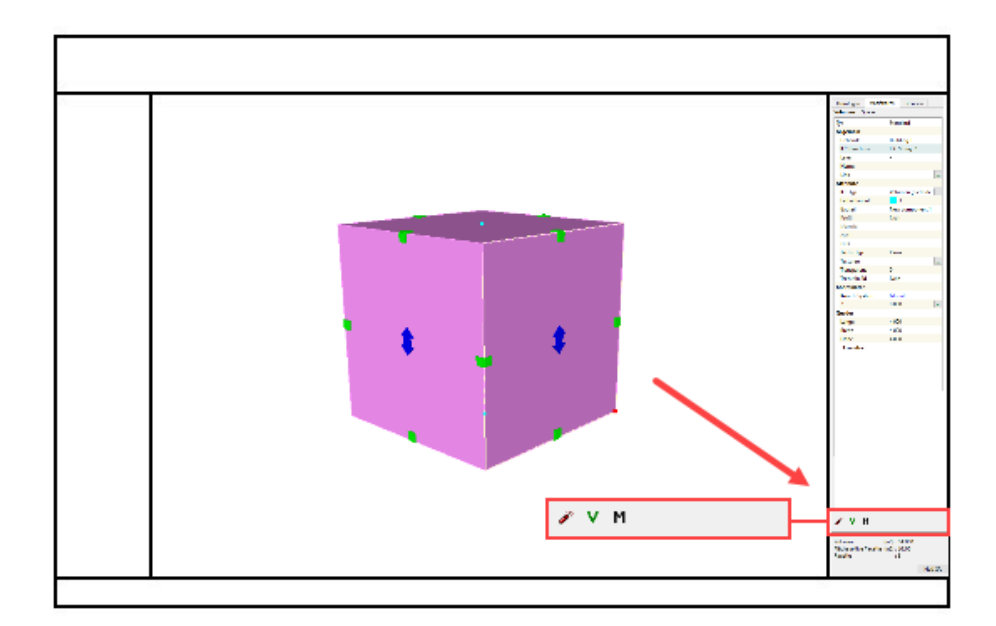

## **In Standardvolumen umwandeln:**

## v

Gewisse Elemente, wie z.B. ein Rohr, können nur bedingt gestreckt werden. Der Radius bleibt an allen Stellen immer gleich.

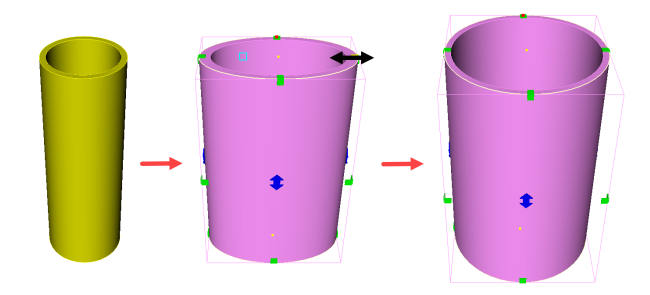

Wenn das "Rohr" in ein Standardvolumen umgewandelt wird, bleibt das Element in der Form, in welche es gestreckt wurde.

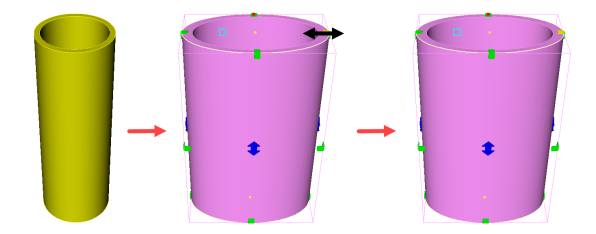

**In Betondecke umwandeln / In Betonwand umwandeln / In Betonstütze umwandeln:**

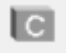

Betonelemente können automatisch bewehrt werden.

In ein Betonelement umwandeln ? Im Bereich "Modifizieren" die Funktion "Bewehrung ..." anklicken ? Im Popup-Fenster Bewehrungseinstellungen festlegen ? Bewehrung wird berechnet.

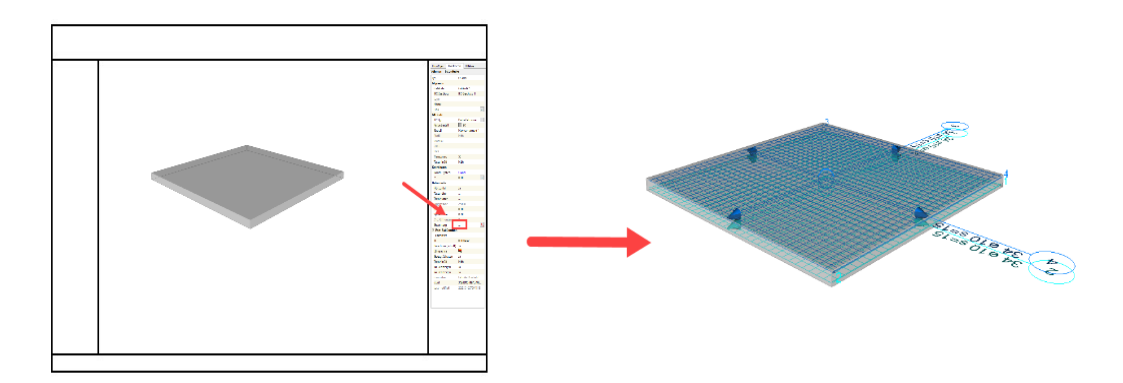

## **Geometrie explodieren:**

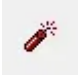

Die Flächen des Elementes werden getrennt. Multigeo-Volumen können auch getrennt werden.

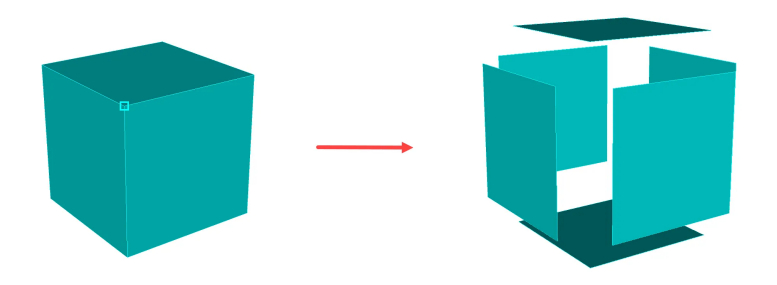